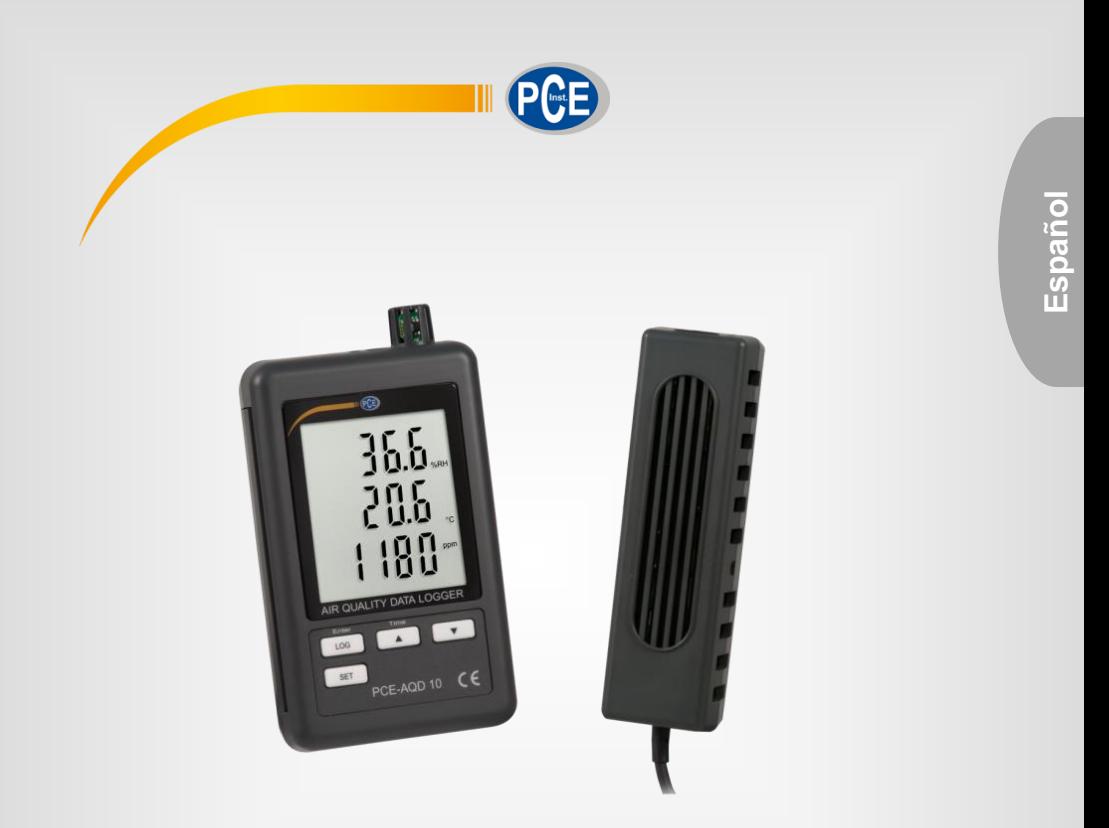

# Manual de instrucciones

# Medidor de temperatura y CO2 PCE-AQD 10

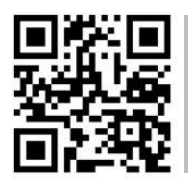

**Manual de usuario disponible en varios idiomas (français, italiano, español, português, nederlands, türk, polski, русский,** 中文**). Los encontrará en nuestra página web: www.pce-instruments.com**

> Última modificación: 18 Septiembre 2020 v1.1

> > © PCE Instruments

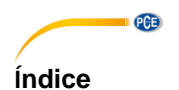

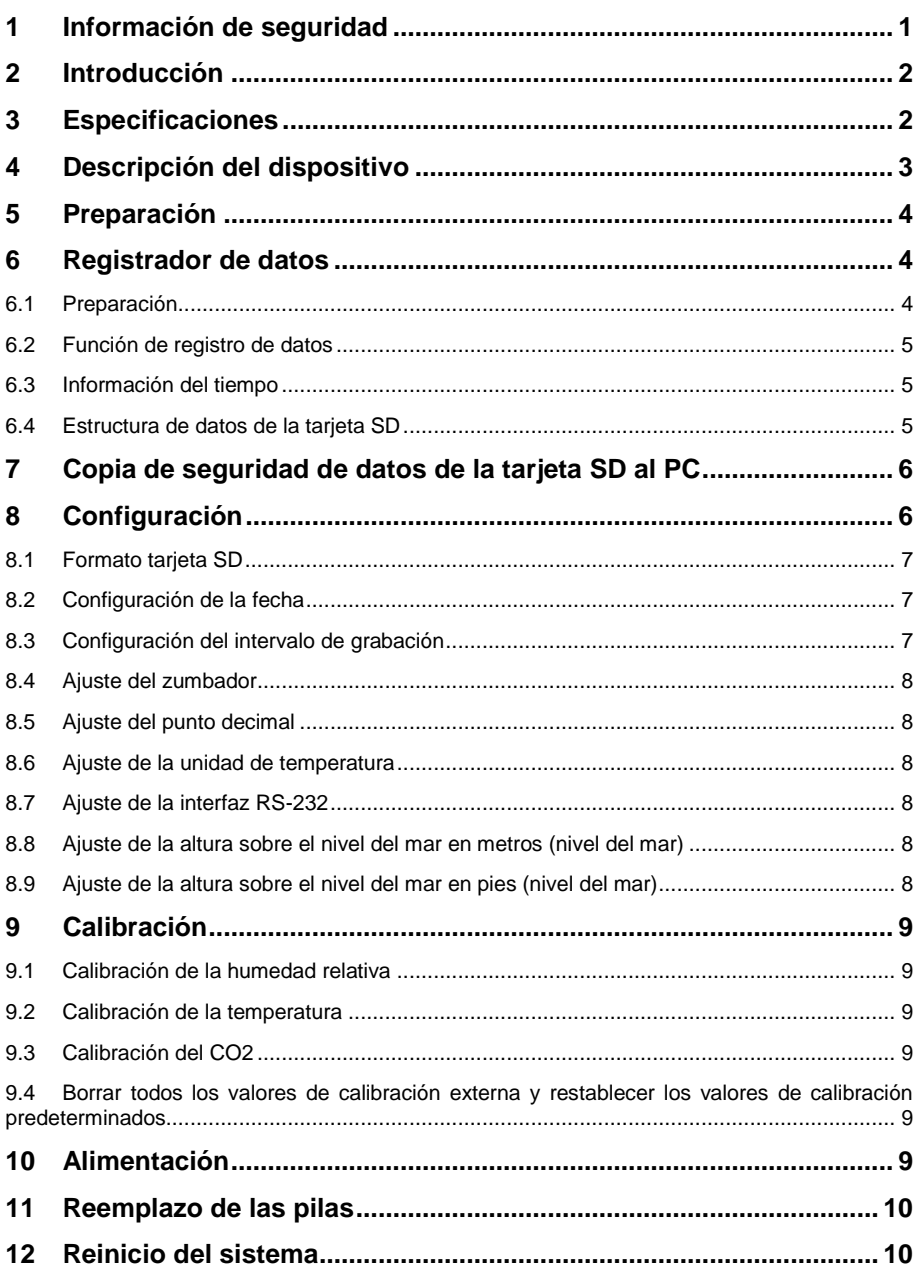

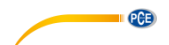

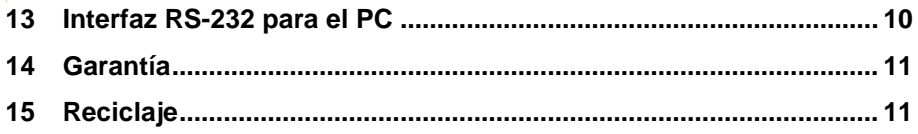

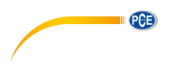

# <span id="page-4-0"></span>**1 Información de seguridad**

Lea detenidamente y por completo este manual de instrucciones antes de utilizar el dispositivo por primera vez. El dispositivo sólo debe ser utilizado por personal cualificado. Los daños causados por no cumplir con las advertencias de las instrucciones de uso no están sujetos a ninguna responsabilidad.

- Este dispositivo debe utilizarse sólo en la forma descrita en el presente manual de instrucciones. En caso de que se utilice para otros fines, pueden producirse situaciones peligrosas.
- Utilice el dispositivo sólo si las condiciones ambientales (temperatura, humedad, etc.) están dentro de los valores límite indicados en las especificaciones. No exponga el dispositivo a temperaturas extremas, luz solar directa, humedad ambiental extrema o zonas mojadas.
- No exponga el dispositivo a golpes o vibraciones fuertes.
- La carcasa del dispositivo sólo puede ser abierta personal cualificado de PCE Instruments.
- Nunca utilice el dispositivo con las manos húmedas o mojadas.
- No se deben realizar modificaciones técnicas en el dispositivo.
- El dispositivo sólo debe ser limpiado con un paño húmedo. No utilice productos de limpieza abrasivos o a base de disolventes.
- El dispositivo sólo debe ser utilizado con los accesorios o recambios equivalentes ofrecidos por PCE Instruments.
- Antes de cada uso, compruebe que la carcasa del dispositivo no presente daños visibles. Si hay algún daño visible, el dispositivo no debe ser utilizado.
- El dispositivo no debe de utilizarse en atmósferas explosivas.
- El rango de medición indicado en las especificaciones no debe de excederse bajo ninguna circunstancia.
- El incumplimiento de las instrucciones de seguridad puede causar daños en el dispositivo y lesiones al usuario.

No nos hacemos responsables de los errores de imprenta y de los contenidos de este manual. Nos remitimos expresamente a nuestras condiciones generales de garantía, que se encuentran en nuestras Condiciones Generales.

Si tiene alguna pregunta, póngase en contacto con PCE Ibérica S.L. Los datos de contacto se encuentran al final de este manual.

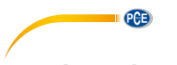

# <span id="page-5-0"></span>**2 Introducción**

El PCE-AQD 10 es un registrador de datos que registra y almacena el contenido de CO2, la temperatura y la humedad del aire. Los datos se almacenan en una tarjeta SD (hasta un máx. 16 GB SDHC). El dispositivo se utiliza principalmente para el registro a largo plazo en el sector alimentario (mostradores refrigerados en grandes almacenes, transporte refrigerado, almacenes), así como para la medición y el registro en interiores (salas de reuniones, oficinas, etc.).

- mide temperatura, humedad, CO2
- almacenamiento interno flexible de datos en tiempo real a través de una tarjeta de memoria SD (1 ... 16 GB)
- los datos guardados se almacenan directamente como un archivo de Excel en tarieta SD
- gran pantalla LCD

### <span id="page-5-1"></span>**3 Especificaciones**

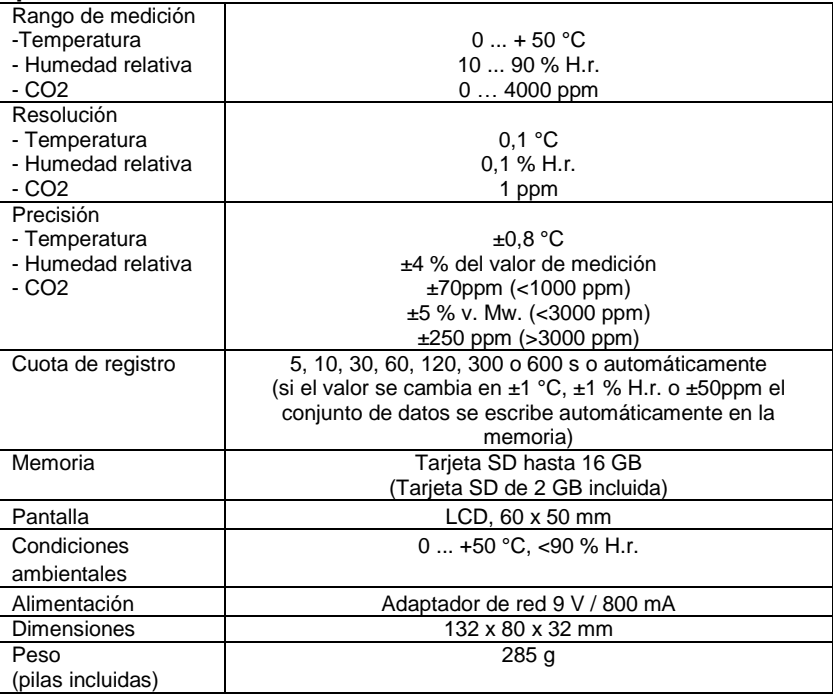

#### **Contenido del envío**

Registrador de CO2, sensor de CO2, adaptador de red, tarjeta de memoria SD 2 GB, kit de montaje en la pared, 6 x pilas de 1,5 V tipo AAA, cinta adhesiva y manual de instrucciones

#### **Accesorios disponibles:**

- Certificado de calibración ISO (para temperatura, humedad y CO2)

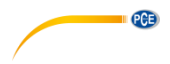

# <span id="page-6-0"></span>**4 Descripción del dispositivo**

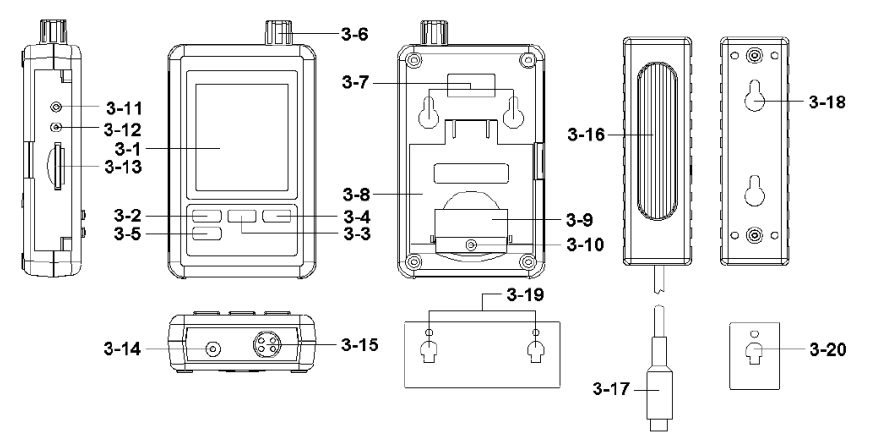

- 3-1 Pantalla<br>3-2 Tecla I o
- Tecla Logger, Tecla Enter
- 3-3 Tecla **A**. Tecla Time
- 3-4 Tecla<br>3-5 Tecla 9
- Tecla SET
- 3-6 Sensor de humedad, temperatura<br>3-7 Soporte de sujeción
- 3-7 Soporte de sujeción<br>3-8 Soporte de mesa
- 3-8 Soporte de mesa<br>3-9 Tapa del compart
- Tapa del compartimento de las pilas
- 3-10 Tornillo de seguridad para la tapa del compartimento de las pilas
- 3-11 Tecla RESET<br>3-12 Salida RS-232
- Salida RS-232
- 3-13 Ranura de tarjeta SD
- 3-14 Conexión 9 V- DC
- 3-15 Conexión del sensor CO2<br>3-16 Sensor CO2
- Sensor CO<sub>2</sub>
- 3-17 Conector del sensor CO2<br>3-18 Sensor del soporte de sui
- 3-18 Sensor del soporte de sujeción<br>3-19 Dispositivo de sujeción del regis
- 3-19 Dispositivo de sujeción del registrador de datos<br>3-20 Dispositivo de sujeción del sensor CO2
- Dispositivo de sujeción del sensor CO2

<span id="page-7-0"></span>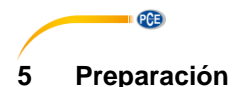

Colocación de las pilas (véase también el capítulo [10\)](#page-13-0)

- Inserte las pilas en el compartimento de las pilas. Afloje el tornillo (3-10) y retire la tapa del compartimento de las pilas (3-9).
- Inserte las 6 pilas tipo AAA en el compartimento. Tenga en cuenta la polaridad correcta.
- Coloque de nuevo la tapa en el compartimento y apriete el tornillo.

La pantalla (3-1) muestra ahora la humedad relativa, la temperatura y el contenido de CO2. Los datos son registrados por el sensor (3-6).

**Nota:** En el capítulo 8.6 se explica cómo cambiar la unidad de temperatura (°C y °F).

# <span id="page-7-1"></span>**6 Registrador de datos**

#### <span id="page-7-2"></span>**6.1 Preparación**

- a. Inserte la tarjeta SD (1 GB hasta 16 GB) en la ranura para tarjetas SD (3-13). Asegúrese de que la tarjeta está orientada correctamente.
- b. Cuando se utiliza la tarjeta por primera vez, debe formatearse. Consulte el capítulo [8.1](#page-10-0) para más información.

**Nota:** Por favor, no utilice una tarjeta SD formateada en otro dispositivo (por ejemplo, una cámara digital). En este caso tendrá que formatear la tarjeta SD de nuevo en este registrador de datos. Si hay problemas con el formato, por favor, intente formatear la tarjeta en su PC. Este procedimiento puede resolver el problema.

- c. Ponga la hora: Cuando se utiliza la máquina por primera vez, hay que ajustar la hora. Para más información, consulte el capítulo [8.2.](#page-10-1)
- d. Formato de punto decimal: El formato de la tarjeta SD utiliza un "Punto" como punto decimal, por ejemplo "20.6" o "1000.53". También puede poner una coma como punto decimal en el dispositivo. Para más información véase el capítulo [8.5.](#page-11-1)
- e. Información que puede aparecer en la pantalla:

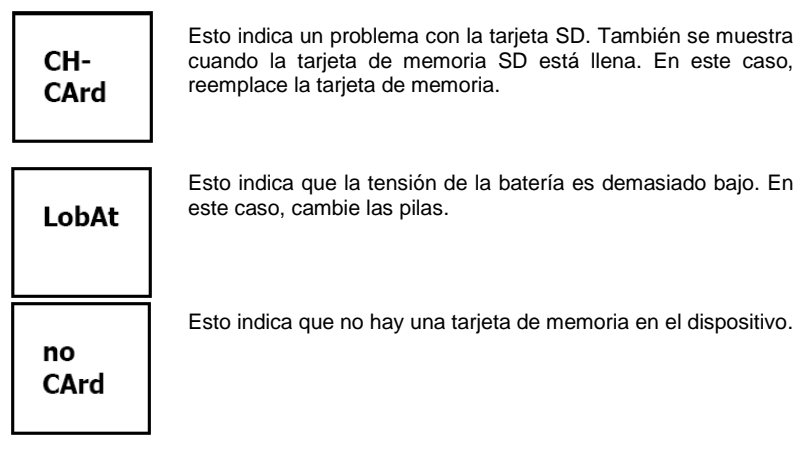

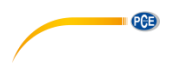

#### <span id="page-8-0"></span>**6.2 Función de registro de datos**

Presione la tecla Logger (3-2) durante más de 2 segundos, hasta que se muestre en la pantalla "DATALOGGER". Ahora el registrador de datos comienza a almacenar los valores medidos.

Si desea desactivar la función de registro de datos, debe presionar de nuevo la tecla Logger (3- 2) durante más de 2 segundos. El indicador "DATALOGGER" desaparece entonces de la pantalla.

La forma de configurar el intervalo de registro se describe en el capítulo [8.3;](#page-10-2) la forma de configurar la señal acústica se describe en el [8.4.](#page-10-3)

**Nota:** Antes de retirar la tarjeta SD, asegúrese de que la función de registro de datos esté detenida. De lo contrario, puede perder los datos de la tarjeta SD.

#### <span id="page-8-1"></span>**6.3 Información del tiempo**

Si mantiene presionada la tecla Time (3-3) durante más de 2 segundos, aparecen los siguientes datos en la pantalla: Año/Mes/Día, Hora/Minuto/Segundo y el intervalo de grabación.

#### <span id="page-8-2"></span>**6.4 Estructura de datos de la tarjeta SD**

- 1. Cuando inserte por primera vez la tarjeta SD en el dispositivo por primera vez, éste genera una carpeta en la tarjeta de memoria: **HBA01**
- 2. Cuando se inicia la función de registro de datos por primera vez, el dispositivo genera un archivo en la carpeta **HBA01\** con el nombre: HBA01001.xls. Los datos se escriben en este archivo. Cuando hay 30.000 registros en este archivo, se crea un nuevo archivo. Este archivo tiene el nombre de HBA01002.xls.
- 3. Si hay 99 archivos en la carpeta **HBA01**, el dispositivo crea una nueva carpeta llamada: **HBA02\...**
- 4. Esto da como resultado la siguiente estructura:

```
HBA01\
  HBA01001.xls
  HBA01002.xls
\sim\sim HBA01099.xls
HBA02\
 HRA02001.xls
  HBA02002.xls
\sim HBA02099.xls
HBAXX\
```
**Nota:** XX es un máximo de 10.

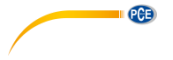

# <span id="page-9-0"></span>**7 Copia de seguridad de datos de la tarjeta SD al PC**

- 1. Después de almacenar los datos en la tarjeta SD, extraiga la tarjeta de memoria de su compartimento (3-13).
- 2. Inserte la tarjeta SD en el lector de su PC.
- Encienda su PC e inicie el programa Microsoft Excel. Ahora puede abrir los archivos de la tarjeta de memoria SD. Excel le permite procesar los datos posteriormente (por ejemplo, la creación de gráficos).

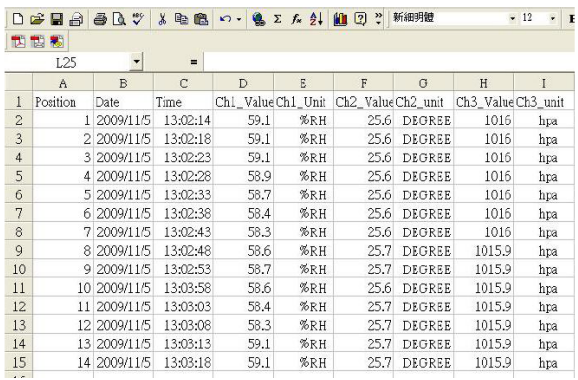

# <span id="page-9-1"></span>**8 Configuración**

Mientras la función de registro de datos **NO** este activada, presione la tecla SET (3-5) durante más de 2 segundos. Esto lo lleva al menú de configuración y puede navegar por el menú cada vez que presione la tecla SET:

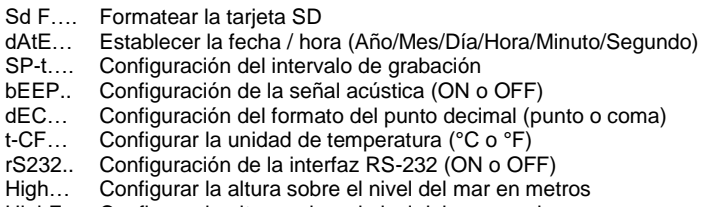

HighF… Configurar la altura sobre el nivel del mar en pies

**Nota:** Si no presiona ninguna tecla durante 5 segundos, el dispositivo saldrá automáticamente del menú de configuración.

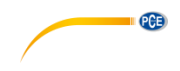

### <span id="page-10-0"></span>**8.1 Formato tarjeta SD**

- 1. Cuando se muestra en la pantalla "Sd F", utilice la tecla  $\blacktriangle$  (3-3) y la tecla  $\blacktriangledown$  (3-4) para seleccionar "yES" o "no", donde "yES" significa formatear la tarjeta de memoria y "no" significa no formatear la tarjeta de memoria.
- 2. Si ha seleccionado "yES", debe confirmarlo con la tecla Enter (3-2). Se mostrará en la pantalla "yES Enter". Debe confirmarlo de nuevo con la tecla Enter (3-2). La tarjeta SD se formateara ahora y todos los datos existentes en la tarjeta serán eliminados.

### <span id="page-10-1"></span>**8.2 Configuración de la fecha**

1. Cuando se muestra en la pantalla "dAtE", utilice las teclas  $\triangle$  (3-3) y  $\blacktriangledown$  (3-4) (se empieza con el ajuste del año). Cuando haya ajustado el valor, presione la tecla Enter (3-2). Ahora puede pasar al siguiente valor. La secuencia es entonces mes, día, hora, minuto, segundo.

**Nota:** El valor a ajustar parpadea.

2. Cuando se hayan ajustado todos los valores y confirme con la tecla Enter (3-2), se guardarán todos los ajustes. Ahora accederá automáticamente en el menú "SP-t" para ajustar el intervalo de grabación.

**Nota:** La fecha y la hora funciona siempre en el dispositivo. Solo necesita realizar la configuración una vez, a menos que cambie las pilas.

#### <span id="page-10-2"></span>**8.3 Configuración del intervalo de grabación**

1. Cuando se muestra en la pantalla .SP-t utilice las teclas  $\triangle$  (3-3) y  $\nabla$  (3-4) para establecer el valor: 5 segundos, 10 segundos, 30 segundos, 60 segundos, 120 segundos, 300

segundos, 600 segundos y Auto.

2. Después de seleccionar el intervalo deseado, confirme con la tecla Enter (3-2).

<span id="page-10-3"></span>**Nota:** "Auto" significa que un conjunto de datos siempre se almacena cuando la temperatura o la humedad cambian en ±1 °C o ±1 % H.r..

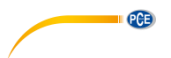

#### <span id="page-11-0"></span>**8.4 Ajuste del zumbador**

- 1. Cuando se muestra en la pantalla "bEEP", con las teclas  $\triangle$  (3-3) y  $\blacktriangledown$  (3-4) puede seleccionar "yES" o "no", donde "yES" significa que el bíper está activado y cada vez que se almacena un valor, suena una señal acústica; "no" significa que está desactivado.
- 2. Para confirmar y guardar presione la tecla Enter (3-2).

#### <span id="page-11-1"></span>**8.5 Ajuste del punto decimal**

El punto decimal se puede configurar como "Punto" o "Coma". Dado que en USA el punto decimal es un "Punto" (por ejemplo 523.25) y en Europa el punto decimal suele ser una "Coma" (por ejemplo 523,25), la abreviaturas en la pantalla son "USA" para el "Punto" y "EURO" para "Coma".

- 1. Cuando se muestra en la pantalla "dEC", utilice las teclas  $\triangle$  (3-3) y  $\nabla$  (3-4) para seleccionar entre "USA" o "EURO".
- 2. Para confirmar y guardar presione la tecla Enter (3-2).

#### <span id="page-11-2"></span>**8.6 Ajuste de la unidad de temperatura**

- 1. Cuando se muestra en la pantalla "t-CF", utilice las teclas  $\triangle$  (3-3) y  $\nabla$  (3-4) para seleccionar entre "C" o "F", donde "C" significa grados Celsius y "F" para grados **Fahrenheit**
- 2. Para confirmar y guardar presione la tecla Enter (3-2).

#### <span id="page-11-3"></span>**8.7 Ajuste de la interfaz RS-232**

- 1. Cuando se muestra en la pantalla "rS232", utilice las teclas  $\triangle$  (3-3) y  $\nabla$  (3-4) para seleccionar entre "yES" o "no", donde "yES" significa que la interfaz RS-232 (3-12) está activada y "no" significa que la interfaz (3-12) esta desactivada.
- 2. Para confirmar y guardar presione la tecla Enter (3-2).

#### <span id="page-11-4"></span>**8.8 Ajuste de la altura sobre el nivel del mar en metros (nivel del mar)**

Para una medición precisa del CO2 se recomienda introducir la altitud ambiente, también llamada "Altitud sobre el nivel del mar".

- 1. Cuando se muestra en la pantalla "High", utilice las teclas  $\triangle$  (3-3)  $\sqrt{V}$  (3-4) para cambiar el valor.
- 2. Para confirmar y guardar presione la tecla Enter (3-2).

#### <span id="page-11-5"></span>**8.9 Ajuste de la altura sobre el nivel del mar en pies (nivel del mar)**

Para una medición precisa del CO2 se recomienda introducir la altitud ambiente, también llamada "Altitud sobre el nivel del mar".

- 1. Cuando se muestra en la pantalla "High", utilice las teclas  $\triangle$  (3-3) y  $\nabla$  (3-4) para cambiar el valor.
- 2. Para confirmar y guardar presione la tecla Enter (3-2).

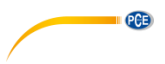

# <span id="page-12-0"></span>**9 Calibración**

El dispositivo se puede calibrar de manera externa. El procedimiento es el siguiente: Mantenga presionada la tecla SET durante > 2 segundos para acceder al modo de configuración de la pantalla, se mostrará en la pantalla "Sd F". A continuación presione la tecla SET unas 10 veces hasta que se muestre en la pantalla "ESC".

### <span id="page-12-1"></span>**9.1 Calibración de la humedad relativa**

En el modo "ESC", mantenga presionada la tecla ▲ para incrementar el número de código hasta que se muestre en la pantalla "1234". El número de código puede corregirse utilizando las teclas ▲ o ▼. Presione la tecla Enter (Logger), y en la parte central e inferior de la pantalla se mostrarán los símbolos "CAL" y "rH". Presione de nuevo la tecla Enter, tanto en la parte superior como central de la pantalla, mostrará el mismo valor de medición de humedad relativa. Utilice las teclas ▲ y ▼ para ajustar el nivel de la pantalla superior con el valor estándar de referencia de humedad relativa. Presione de nuevo la tecla Enter una vez para confirmar la calibración.

#### <span id="page-12-2"></span>**9.2 Calibración de la temperatura**

En el modo "ESC", mantenga presionada la tecla ▲ hasta que se muestre en la pantalla "1234", presione la tecla Enter, y en la parte central e inferior de la pantalla se mostrarán los símbolos "CAL" y "rH". A continuación presione la tecla ▲ para seleccionar el modo de ajuste de la temperatura, y se mostrará en la parte central e inferior de la pantalla "CAL" y "t-CF". Ahora presione de nuevo la tecla Enter, tanto en la parte central y superior se mostrará el mismo valor de medición de temperatura, presione las teclas ▲ y ▼ para ajustar el nivel de la pantalla superior con el valor de temperatura estándar de referencia. Presione de nuevo la tecla Enter una vez para confirmar la calibración.

### <span id="page-12-3"></span>**9.3 Calibración del CO2**

En el modo "ESC", mantenga presionada la tecla ▲ hasta que se muestre en la pantalla "1234". Presione la tecla Enter, y en la parte central e inferior de la pantalla se mostrarán los símbolos "CAL" y "rH". Presione la tecla ▲ dos veces para seleccionar el modo de ajuste de CO2, y en la parte central e inferior de la pantalla se mostrarán los símbolos "CAL" y "CO2". Presione de nuevo la tecla Enter, tanto en la parte central y superior se mostrará el mismo valor de medición de CO2. Utilice las teclas ▲ y ▼ para ajustar el nivel de la pantalla superior con el valor estándar de referencia de CO2. Presione de nuevo la tecla Enter una vez para confirmar la calibración.

#### <span id="page-12-4"></span>**9.4 Borrar todos los valores de calibración externa y restablecer los valores de calibración predeterminados**

En el modo "ESC", mantenga presionada la tecla ▲ hasta que se muestre en la pantalla "1234". Presione la tecla Enter, y en la parte central e inferior de la pantalla se mostrarán los símbolos "CAL" y "rH". Presione la tecla ▲ tres veces, y en la parte central e inferior de la pantalla se mostrarán los símbolos "CAL" y "CLr". Presione de nuevo la tecla Enter, tanto en la parte central y superior de la pantalla mostrarán "no" y "CLr". Presione la tecla ▲ para la seleccionar "yES" "CLr". Presione de nuevo la tecla Enter una vez para confirmar la calibración.

# <span id="page-12-5"></span>**10 Alimentación**

El dispositivo con una fuente de alimentación de 9 V DC. La conexión para la fuente de alimentación se encuentra en la parte inferior del dispositivo (3-14).

El dispositivo tiene 6 pilas de 1,5 V, tipo AAA para alimentación del reloj interno.

**Nota:** El dispositivo solo puede ser alimentado para su funcionamiento con el adaptador de red de 9 V incluido en el envío.

**¡No funciona con la alimentación de las pilas!**

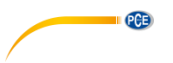

# <span id="page-13-0"></span>**11 Reemplazo de las pilas**

Cuando se muestra el símbolo de la batería en la esquina derecha de la pantalla, significa que deben reemplazarse las pilas (véase también el punt[o 14](#page-14-1) "Eliminación").

- 1. Afloje el tornillo (3-10) de la tapa del compartimento de las pilas (3-9) situado en la parte posterior del dispositivo.
- 2. Retire las pilas agotadas e inserte las 6 pilas nuevas tipo AAA. Tenga en cuenta la polaridad correcta al insertar las pilas.
- 3. Vuelva a colocar la tapa del compartimento de las pilas (3-9) y fije de nuevo el tornillo (3-10).

### <span id="page-13-1"></span>**12 Reinicio del sistema**

Si tiene un problema con el funcionamiento del dispositivo, por ejemplo, porque el dispositivo ya no responde a la pulsación de una tecla, puede restablecer el dispositivo a su estado original. Se realiza de la siguiente manera:

Mientras que el dispositivo este encendido, presione la tecla RESET (3-11) con un objeto puntiagudo. El dispositivo se restablece con la configuración de fábrica.

# <span id="page-13-2"></span>**13 Interfaz RS-232 para el PC**

El dispositivo tiene interfaz RS-232. Los datos se transmiten a través de un jack de 3,5 mm (3- 12) cuando la interfaz está en "ON". Véase el capítulo el [8.7](#page-11-3) Ajuste de la interfaz RS-232.

Los valores son un flujo de datos de 16 dígitos. D15 D14 D13 D12 D11 D10 D9 D8 D7 D6 D5 D4 D3 D2 D1 D0

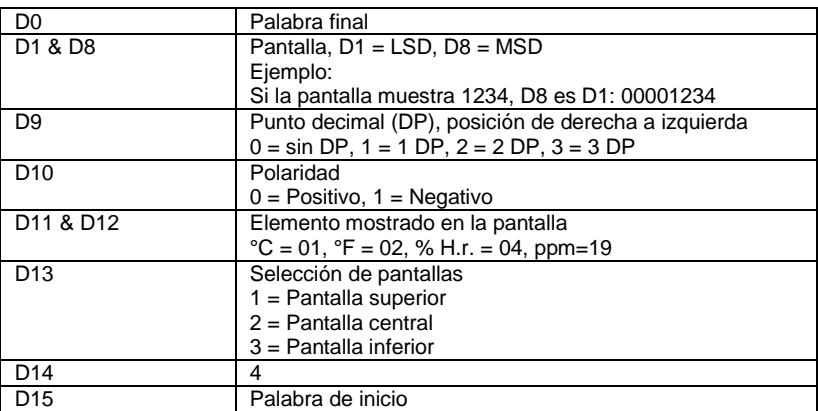

#### **Formato RS232, 9600, N 8, 1**

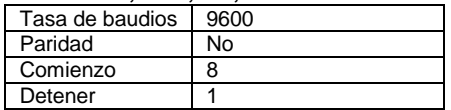

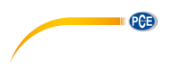

# <span id="page-14-0"></span>**14 Garantía**

Nuestras condiciones de garantía se explican en nuestras Condiciones generales, que puede encontrar aquí[: https://www.pce-instruments.com/espanol/impreso.](https://www.pce-instruments.com/espanol/impreso)

# <span id="page-14-1"></span>**15 Reciclaje**

Por sus contenidos tóxicos, las baterías no deben tirarse a la basura doméstica. Se tienen que llevar a sitios aptos para su reciclaje.

Para poder cumplir con la RII AEE (devolución y eliminación de residuos de aparatos eléctricos y electrónicos) retiramos todos nuestros aparatos. Estos serán reciclados por nosotros o serán eliminados según ley por una empresa de reciclaje. Puede enviarlo a:

PCE Ibérica SL C/ Mayor 53, Bajo 02500 Tobarra (Albacete) España

Para poder cumplir con la RII AEE (recogida y eliminación de residuos de aparatos eléctricos y electrónicos) retiramos todos nuestros dispositivos. Estos serán reciclados por nosotros o serán eliminados según ley por una empresa de reciclaje.

RII AEE – Nº 001932 Número REI-RPA: 855 – RD. 106/2008

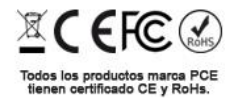

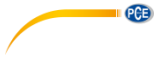

# **Información de contacto PCE Instruments**

#### **Alemania Francia España**

Im Langel 4 23, rue de Strasbourg<br>
D-59872 Meschede<br>
G7250 Soultz-Sous-Fo

#### **Reino Unido Italia Turquía**

PCE Instruments UK Ltd **PCE Italia s.r.l.** PCE Teknik Cihazları Ltd.Şti.<br>
Unit 11 Southnoint Business Park Via Pesciatina 878 / B-Interno 6 Halkalı Merkez Mah Ensign Way, Southampton www.pce-instruments.com/english www.pce-instruments.com/italiano www.pce-instruments.com/turkish

#### **Países Bajos China China Hong Kong**

Institutenweg 15 1519 Room, 6 Building

#### **Estados Unidos**

PCE Americas Inc. 1201 Jupiter Park Drive, Suite 8 Jupiter / Palm Beach 33458 FL USA Tel: +1 (561) 320-9162 Fax: +1 (561) 320-9176 info@pce-americas.com www.pce-instruments.com/us

PCE Deutschland GmbH **PCE Instruments France EURL** PCE Ibérica S.L.<br>
Im Langel 4 23. rue de Strasbourg Calle Mayor. 53 D-59872 Meschede 67250 Soultz-Sous-Forets 02500 Tobarra (Albacete) Deutschland France España en España Tel.: +49 (0) 2903 976 99 0 Téléphone: +33 (0) 972 3537 17 Tel. : +34 967 543 548<br>Fax: +49 (0) 2903 976 99 29 Numéro de fax: +33 (0) 972 3537 18 Fax: +34 967 543 542 Fax: +49 (0) 2903 976 99 29 Numéro de fax: +33 (0) 972 3537 18 info@pce-instruments.com info@pce-france.fr info@pce-iberica.es

Unit 11 Southpoint Business Park Via Pesciatina 878 / B-Interno 6 Halkalı Merkez Mah. Hampshire Capannori (Lucca) 34303 Küçükçekmece - İstanbul United Kingdom, SO31 4RF **Italia** Italia **Internal Türkiye** Türkiye Tel: +44 (0) 2380 98703 0 Telefono: +39 0583 975 114 Tel: 0212 471 11 47 Fax: +44 (0) 2380 98703 9 Fax: +39 0583 974 824 Faks: 0212 705 53 93 info@pce-instruments.co.uk info@pce-italia.it info@pce-cihazlari.com.tr

PCE Brookhuis B.V. PCE (Beijing) Technology Co., Limited PCE Instruments HK Ltd.<br>
Institutenwed 15 1519 Room. 6 Building Unit J. 21/F.. COS Centre 7521 PH Enschede Zhong Ang Times Plaza 56 Tsun Yip Street Nederland No. 9 Mentougou Road, Tou Gou District Kwun Tong Telefoon: +31 (0)53 737 01 92 102300 Beijing, China Kowloon, Hong Kong info@pcebenelux.nl Tel: +86 (10) 8893 9660 Tel: +852-301-84912 www.pce-instruments.com/dutch info@pce-instruments.cn jyi@pce-instruments.com www.pce-instruments.cn www.pce-instruments.cn

www.pce-instruments.com/deutsch www.pce-instruments.com/french www.pce-instruments.com/espanol